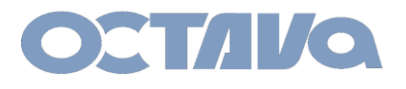

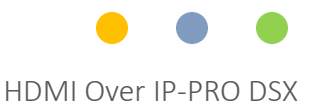

# PRO DSX - HDMI Over IP Network Switch Configuration For DLINK DGS 1210-28p

Revision: 1.1

Octava Inc.-7078 Peachtree Ind. Blvd Suite 300 Norcross, Ga. 30071 Tel 770.825.0388 www.octavainc.com

All prices and specifications are subject to change without notice.

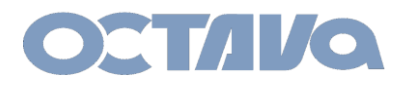

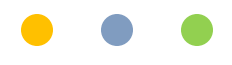

# System Application Diagram

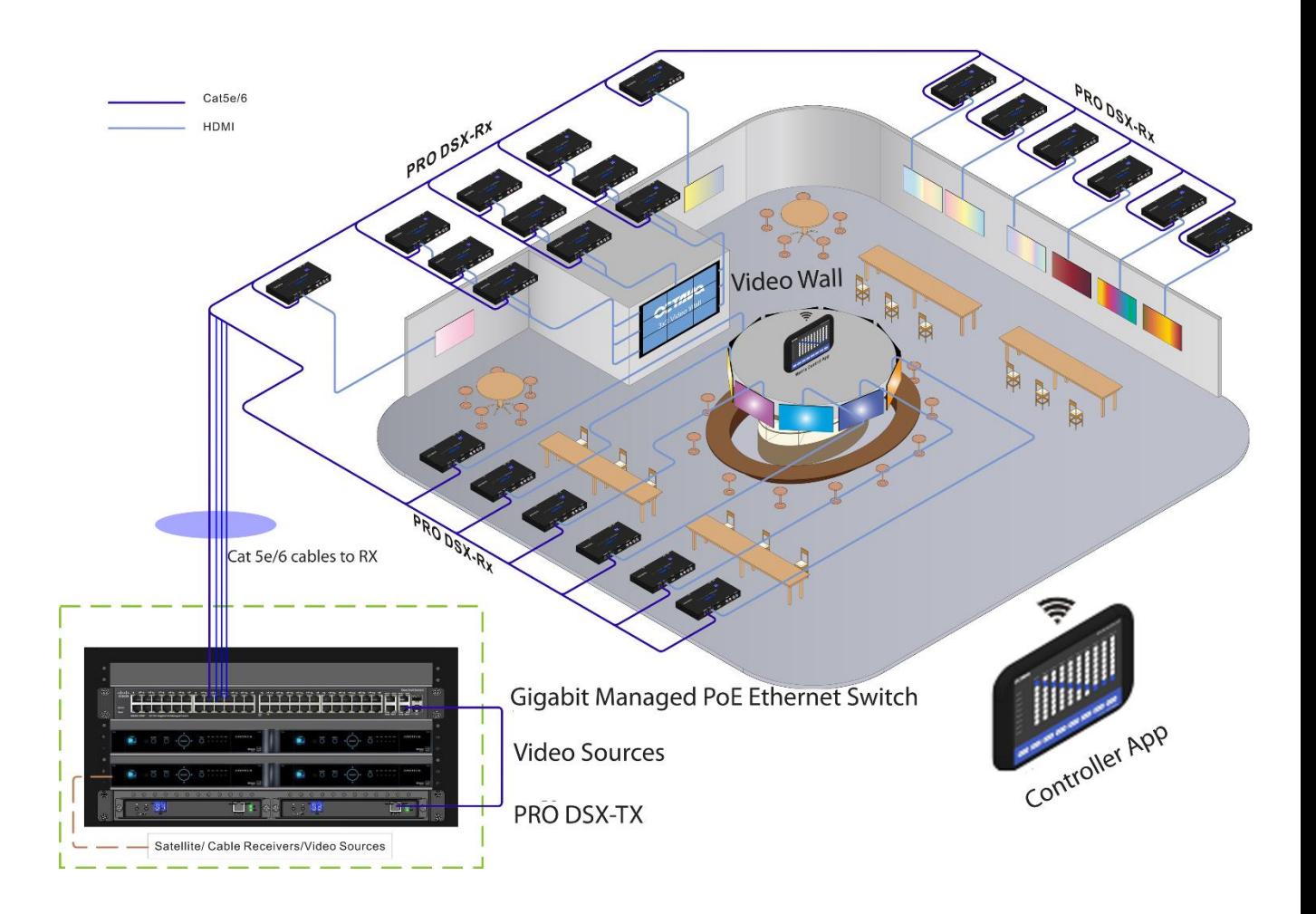

Customizable Matrix Control App ( available for iOS, and Android Devices)

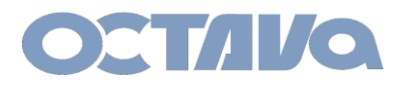

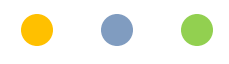

# Introduction:

**Scope:** This guide provides a reference for configuring your network switch to work with the Octava PRO DSX HDMI Over IP Matrix System.

This configuration guide is based on the DLINK DGS1210-28P

In this guide we will configure the network switch so some of the advanced features are enabled:

**Jumbo frame** : jumbo frames are Ethernet frames with more than 1500 bytes of payload.

**Multicast Video**: Multicast as compared to Unicast is a more efficient method of delivering video to multiple clients. Multicasting requires only 1 "channel/group" to be transmitted regardless of number of clients that will subscribe to the "channel/group". Unicast would require 1 stream for each client , thus would increase the bandwidth requirement by N( number of clients).

**IGMP ( internet group management protocol):** IGMP Querying/Snooping, optimizes network loading by ensuring that Multicast traffic is only forwarded to ports that are members of that Multicast group.

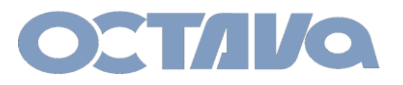

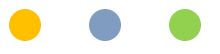

1. Connect a LAN cable directly from you PC to the network switch.

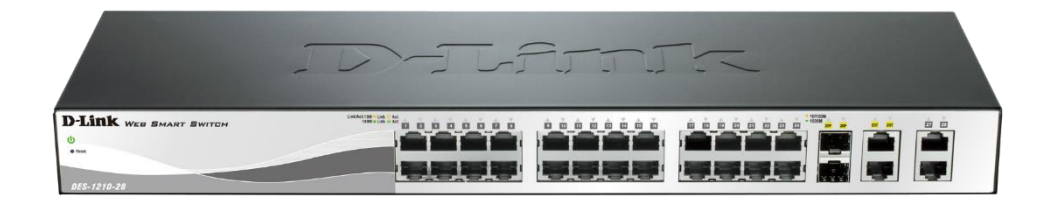

2. Set your computer network settings to :

 $\sim$  100  $\pm$  100

IP Address: 10.0.0.2 Subnet : 255.0.0.0 Gateway: 10.0.0.1

3. Open a browser and enter the IP address of the DLINK: 10.90.90.90

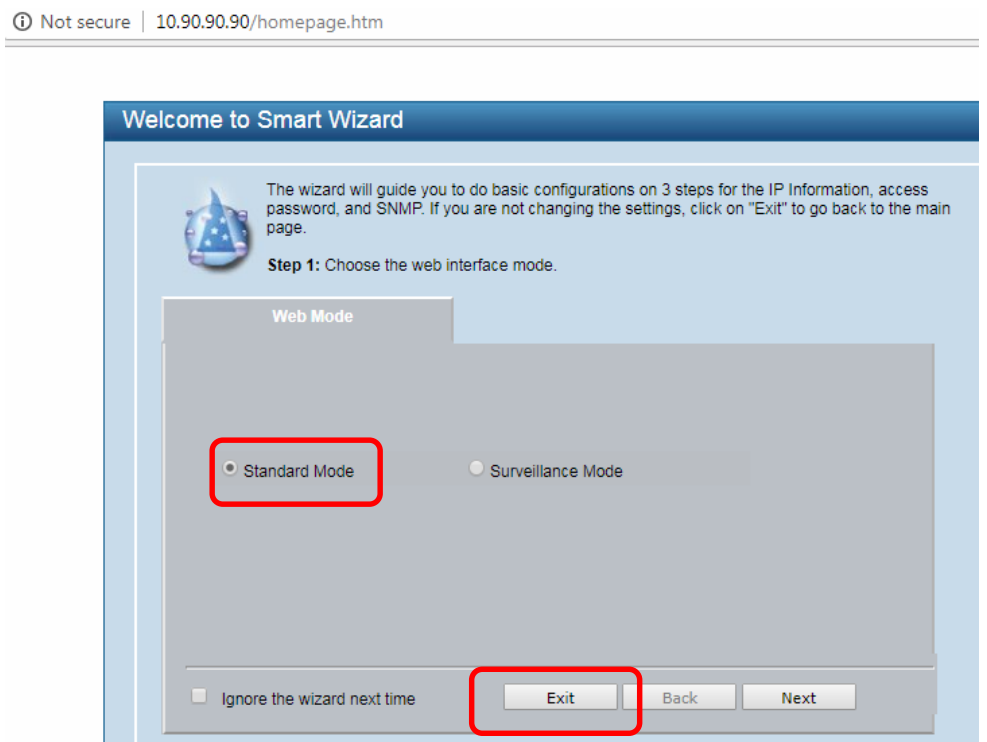

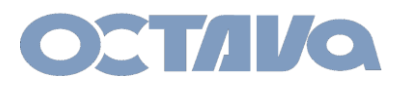

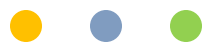

#### 4. Select Standard mode and Exit

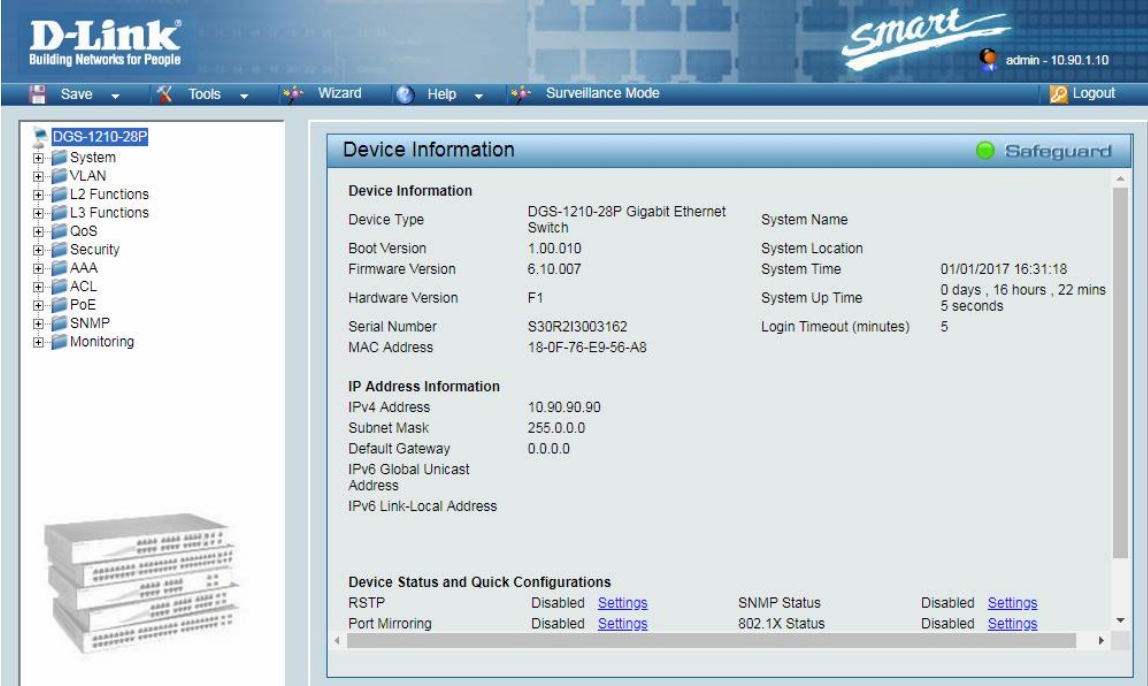

### 5. Select VLAN

I

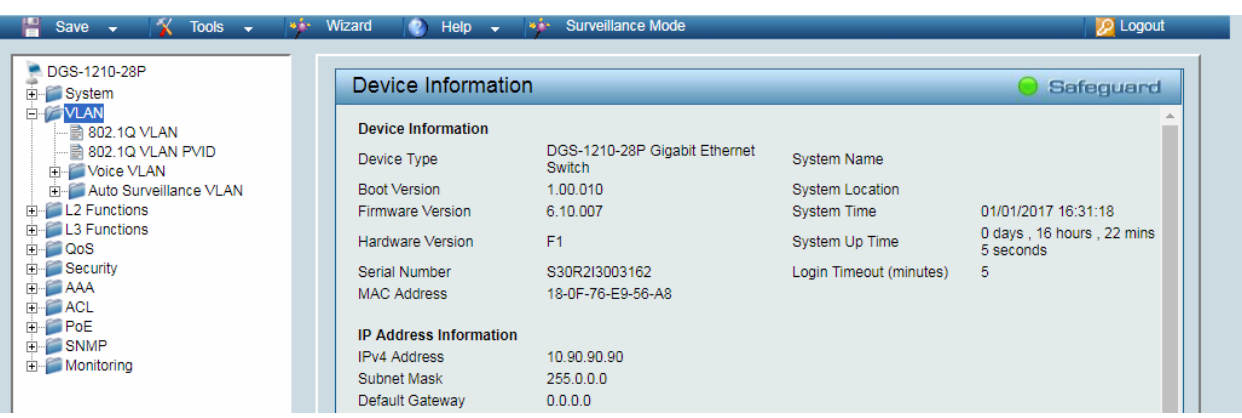

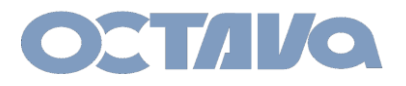

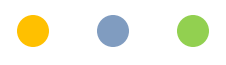

#### 6. Select 802.1Q VLAN

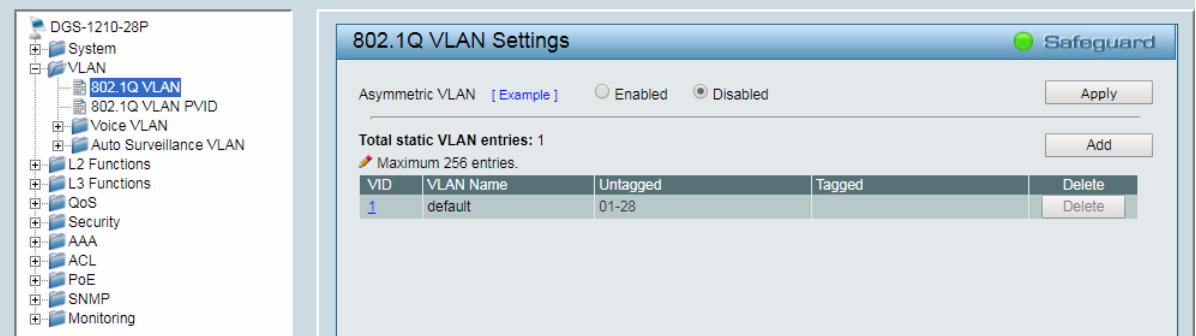

#### 7. Select all ports and set as Untagged

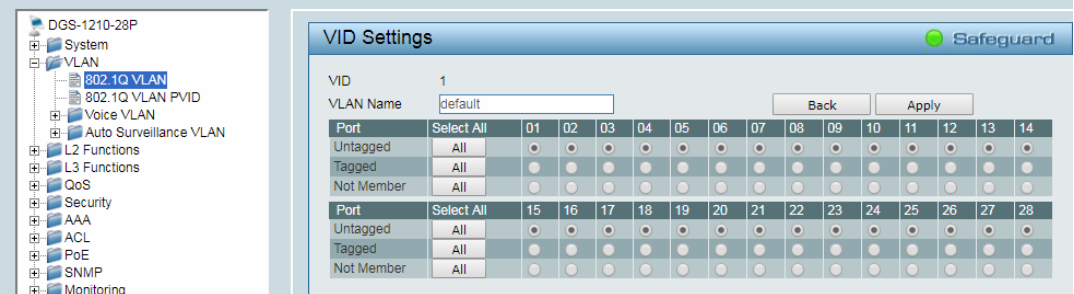

#### 8 . Select L2 Functions. Set JUMBO Frame = Enable

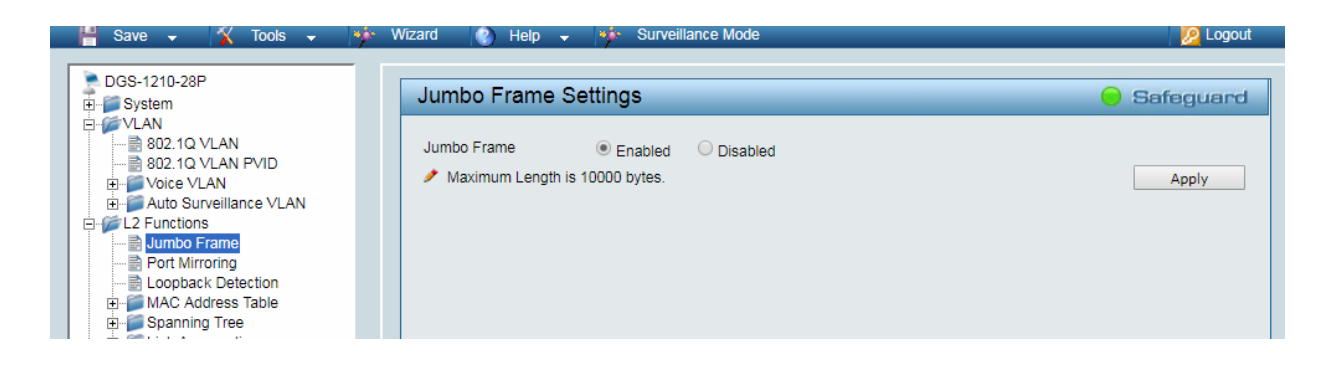

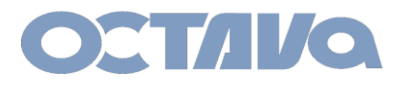

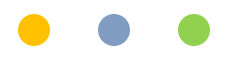

9 . Go to Multicast and set as follows:

Set IGMP Snooping = Enable Host Time Out = 260 Robustness Variable = 2 Query Interval= 125 Router Timeout = 125 Last Member Query Interval = 1 Max Response Time = 10

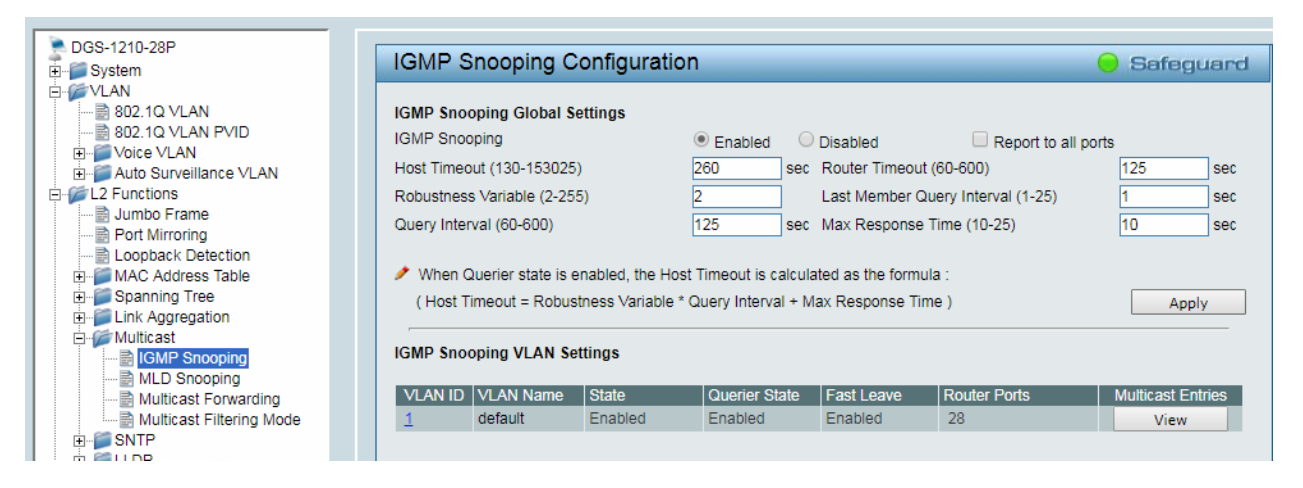

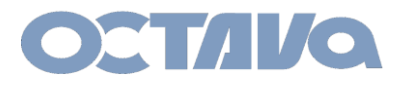

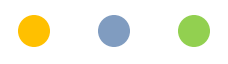

#### 10. Goto / Multicast / IGMP Snooping

State = Enabled Querier State = Enabled Fast Leave = Enabled

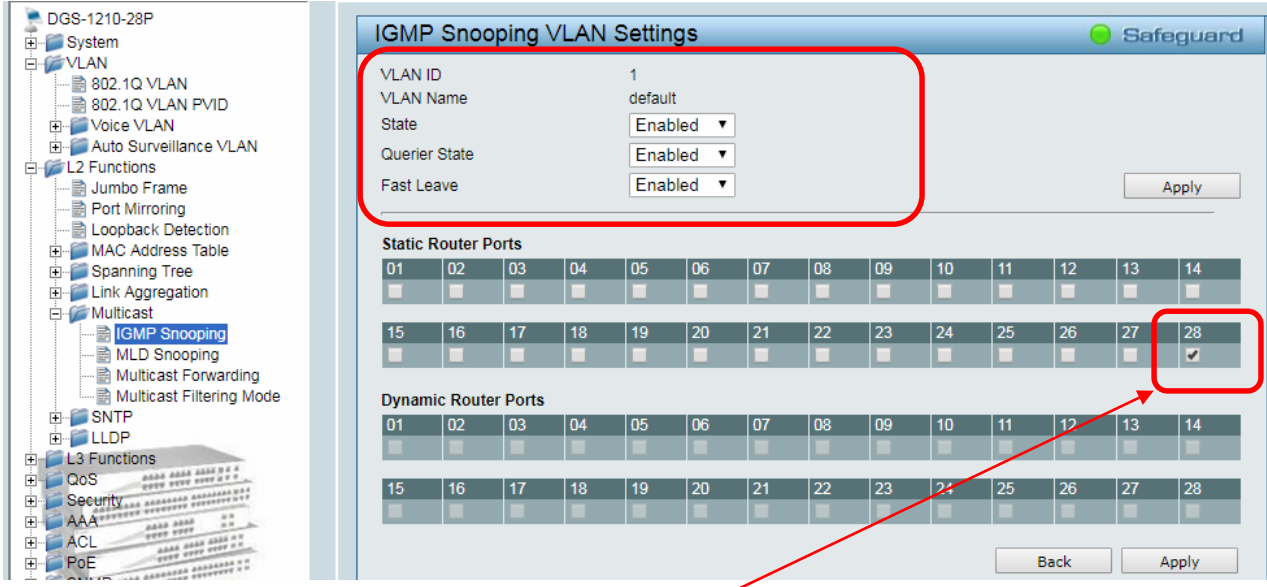

11. Set port 28 as Static Router Port . Leave other ports unselected

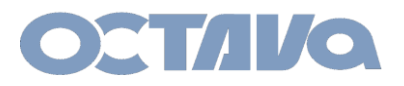

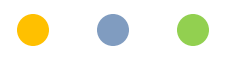

## 12. Goto Multicast / Multicast Filtering Mode

#### Set Filtering mode = Forward Unregistered Groups

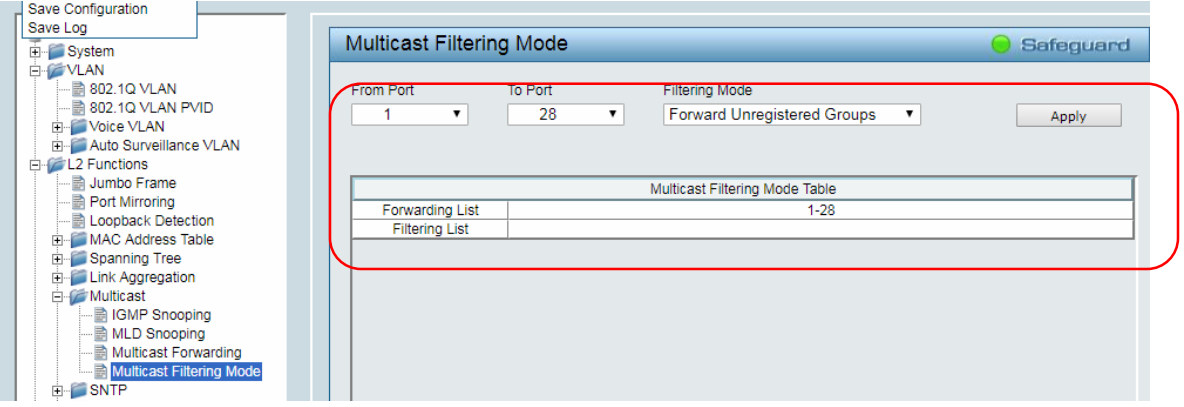

#### 13. Save

#### 14. Reboot Device

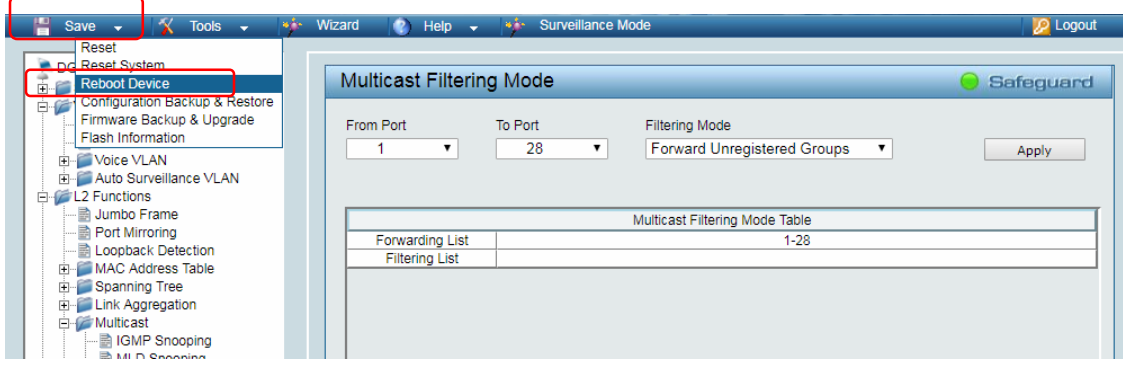